# **Integralen en de HP Prime**

Met de HP Prime kun je eenvoudig integralen berekenen. Je kunt echter ook Riemannsommen laten berekenen.

Loop eerst de practica: **Functies en de HP Prime** en **Rijen en de HP Prime** door.

#### **Inhoud**

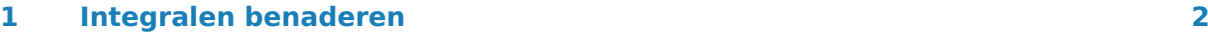

**2 [Ondersom en bovensom](#page-2-0) 3**

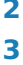

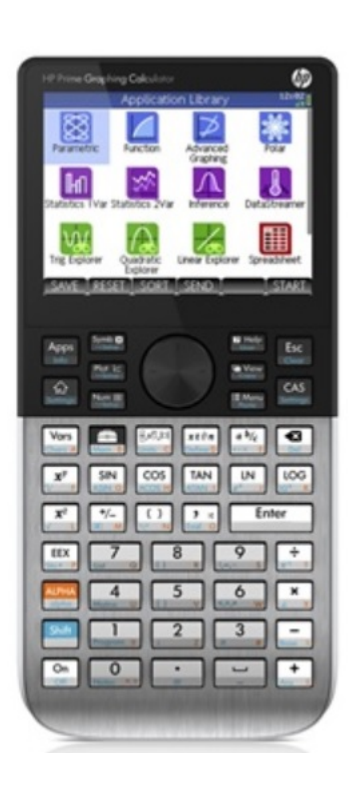

## <span id="page-1-0"></span>1 Integralen benaderen

Met de HP Prime kun je integralen rechtstreeks berekenen (benaderen) vanuit het functievoorschrift m.b.v. het CALC-menu. Dat CALC-menu vind je via (2ND) (TRACE).

Neem de functie  $f(x) = x^2$ .

Stel je voor dat je de integraal van deze functie over het interval [0,2] wilt weten. Je wilt dus berekenen:  $\int_{0}^{2}$  $\int_0^2 x^2 dx$ .

- Open de app **FUNCTIE** en vul  $f(x)$  in bij F1.
- Stel als venster bijvoorbeeld  $-4 \le x \le 4$  bij  $-2 \le y \le 10$  in en bekijk de grafiek.
- Druk op MENU FCN en kies 7: Oppervlak.
- Voer bij Vanaf: de linkergrens van het gebied onder de grafiek waarvan je de integraal wilt bepalen en  $(X)$   $(X)$ .
- Vervolgens wordt de rechtergrens (Tot en met:) gevraagd. Voer de gewenste waarde in  $en$   $\overline{OK}$   $\overline{OK}$ .

Het bedoelde gebied wordt nu ingekleurd en de benadering van de integraal komt onderaan het scherm in beeld als Tekenbereik.

Je vindt als alles goed gaat 2,6667 (Wat je natuurlijk net zo eenvoudig door primitiveren had kunnen vinden.)

Met  $[OK]$  haal je de inkleuring weer weg.

Oefen jezelf met lastiger functies, met name met functies die je moeilijk of niet kunt primitiveren. Bekijk ook nog eens het verschil tussen de oppervlakte tussen de grafiek en de -as op een bepaald interval en de bijbehorende integraal.

Een andere manier om deze integraal te berekenen is via de knop  $\left[\begin{smallmatrix} 1 \\ \vdots \\ 1 \end{smallmatrix}\right]$ 

- Ga naar het basisscherm en kies het juiste sjabloon.
- Vul nu de integraal in zoals hij hier beschreven staat, dus als  $\int_0^2$  $\int_0^2 x^2 dx$ .
- Toets  $\lceil \frac{\text{Enter}}{n} \rceil$  om de benadering uit te voeren.

Ga na, dat je ook nu 2,666... vindt.

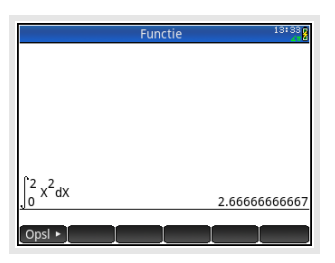

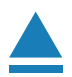

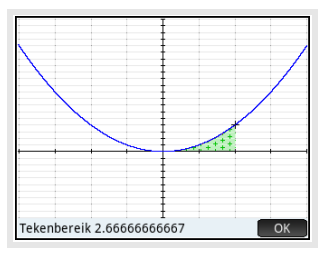

## <span id="page-2-0"></span>2 Ondersom en bovensom

De integraal van de grafiek van  $f(x) = x^2$  op het interval [0,2] kun je benaderen door dit interval per eenheid in gelijke deelintervallen te verdelen (in totaal zijn er op [0,2] dus 2n deelintervallen).

Omdat deze functie op dit interval overal stijgend is, is de **ondersom** gelijk aan:

$$
\underline{S_n} = \sum_{k=0}^{2n-1} \frac{1}{n} \cdot \left(\frac{k}{n}\right)^2
$$

De **bovensom** is:

$$
\overline{S_n} = \sum_{k=1}^{2n} \frac{1}{n} \cdot \left(\frac{k}{n}\right)^2
$$

Het gaat hierbij dus om sommen van de rij  $t_k$  met directe formule:

$$
t_k = \tfrac{1}{n} \cdot \left(\tfrac{k}{n}\right)^2
$$

Voor worden steeds verschillende getallen gekozen, afhankelijk van het aantal deelintervallen waarin je [0,2] verdeelt.

De ondersom en de bovensom kunnen als rijen getallen worden ingevoerd:

• Voer in de app **RIJ** het functievoorschrift van de ondersom:

$$
u_1(n) = \sum_{k=0}^{2n-1} \frac{1}{n} \cdot \left(\frac{k}{n}\right)^2
$$
 en de bovensom:  $u_2(n) = \sum_{k=1}^{2n} \frac{1}{n} \cdot \left(\frac{k}{n}\right)^2$  in.

- Ga in het basisscherm via  $\left[\frac{3}{1000}x\right]$  naar het goede sjabloon, vul dit (zie figuur) in en telkens  $\overline{OK}$ ).
- Bekijk de tabellen van beide rijen.

Je ziet, dat ondersom en bovensom elkaar naderen naarmate  $n$ groter wordt.

Denk er om dat deze werkwijze alleen opgaat bij functies die op het hele integratieinterval stijgend zijn of op het hele integratieinterval dalend zijn! Is dit niet het geval dan kun je niet met rijen werken.

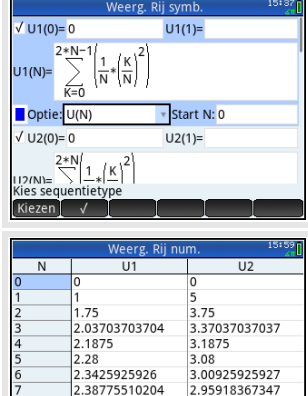

2921875

89300411523

44855967079

#### **Even oefenen**

Oefen het benaderen van integralen met onder- en bovensommen.

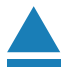